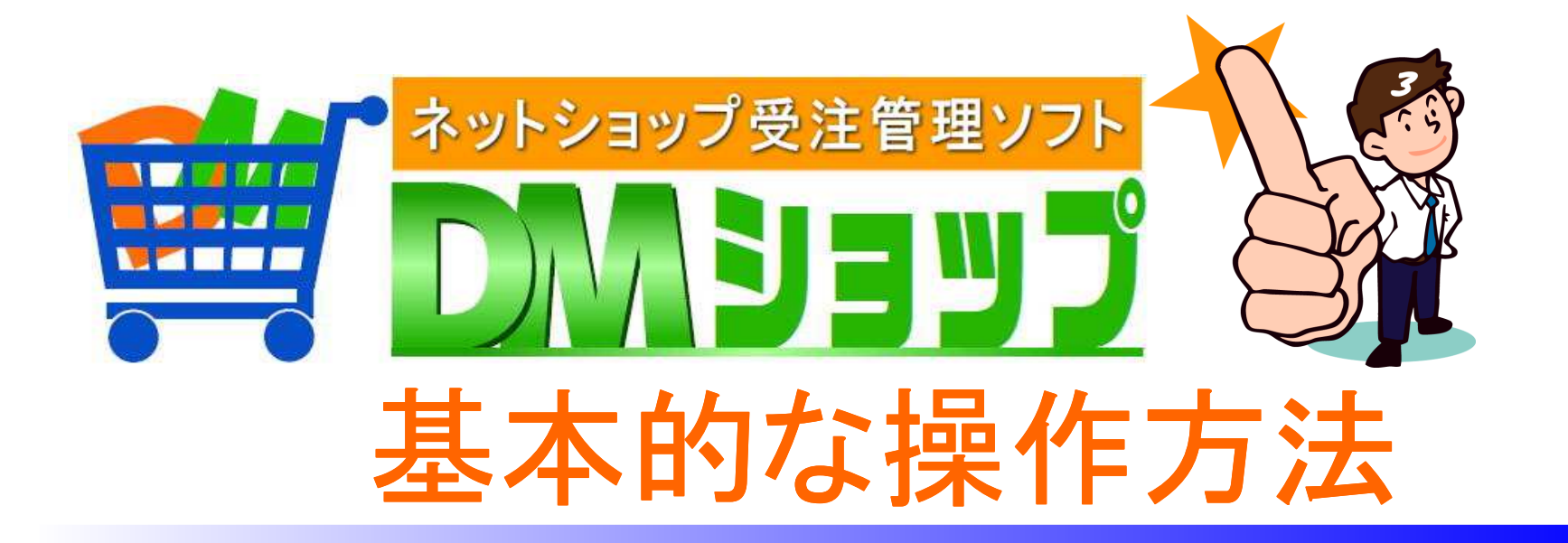

# ■画面の切り替え■リストを複数選択するキー操作 ■リストのソートとセル値のコピー

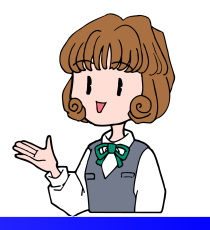

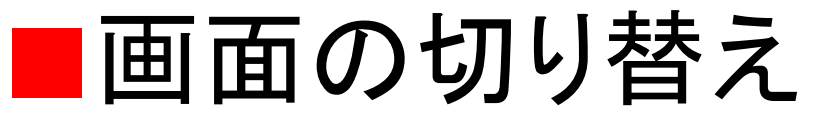

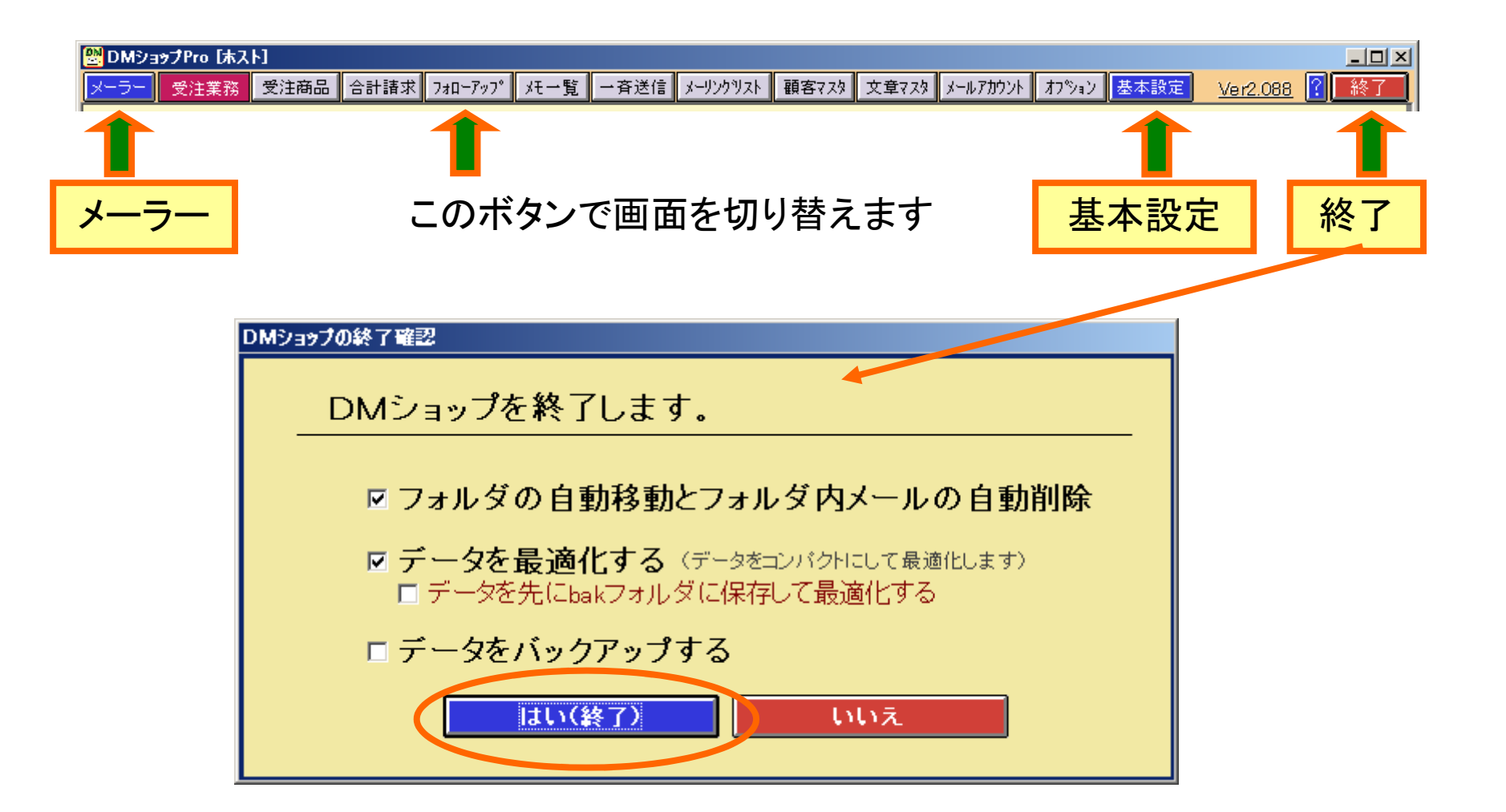

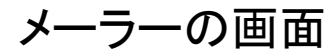

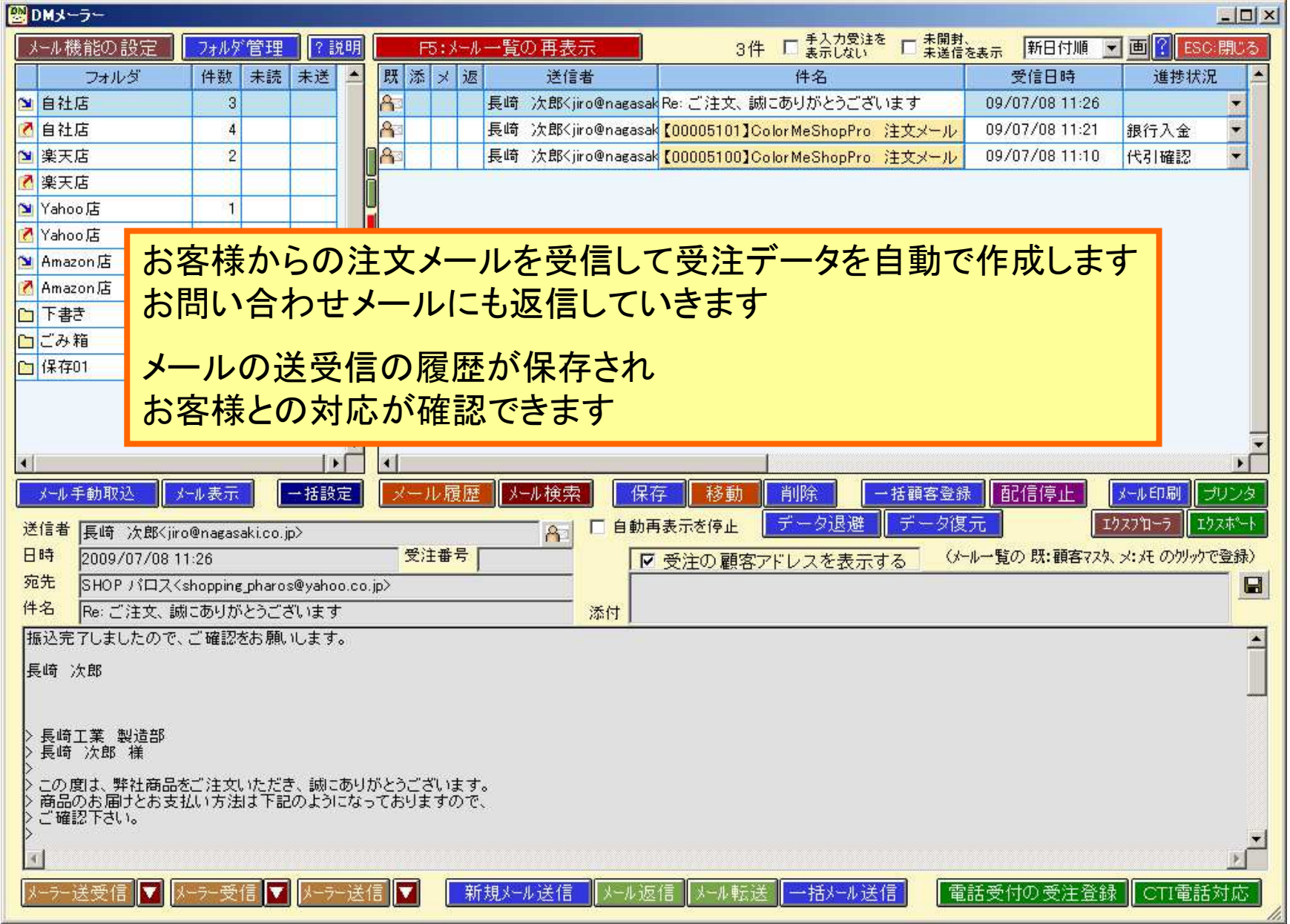

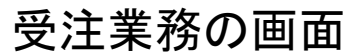

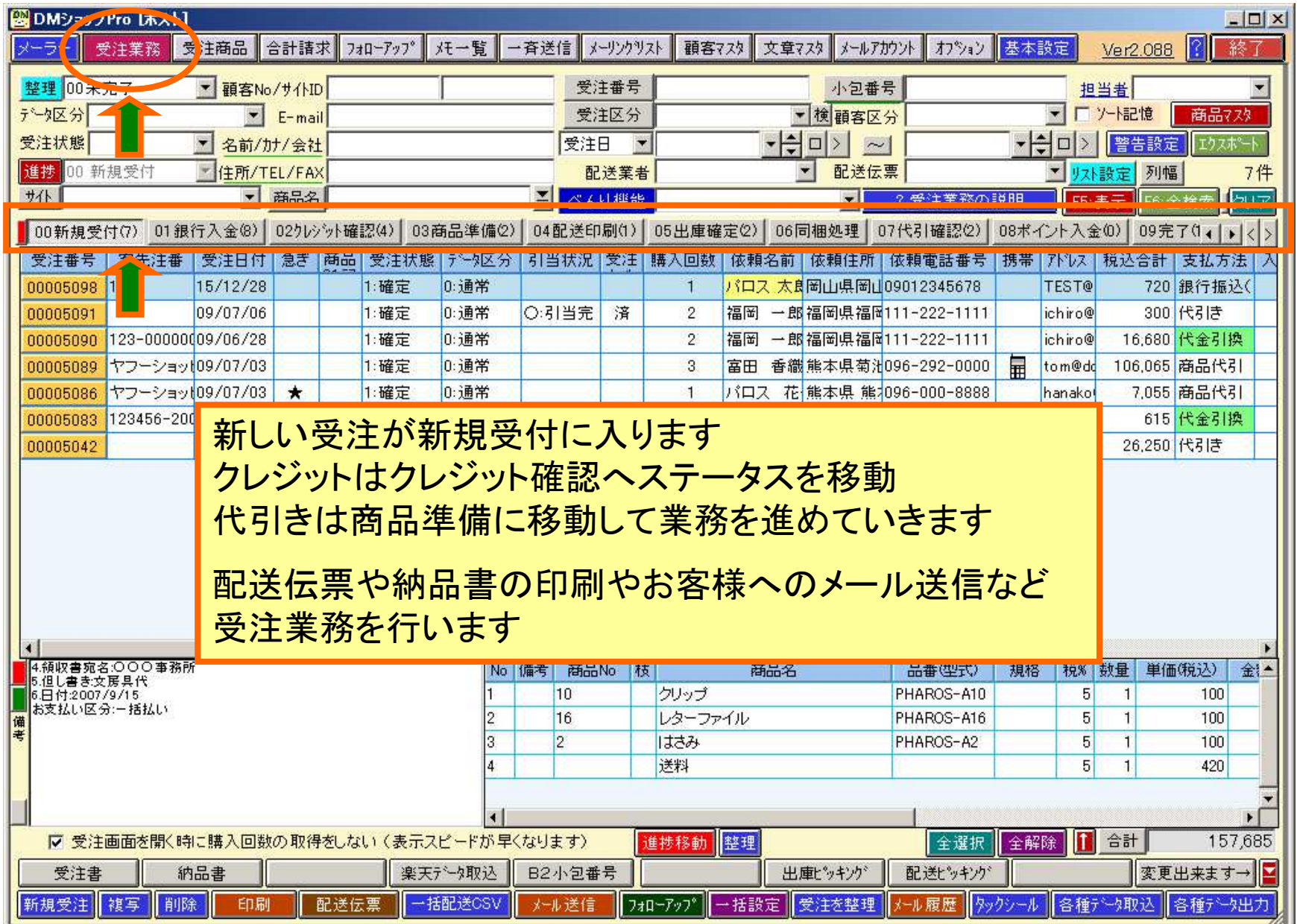

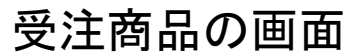

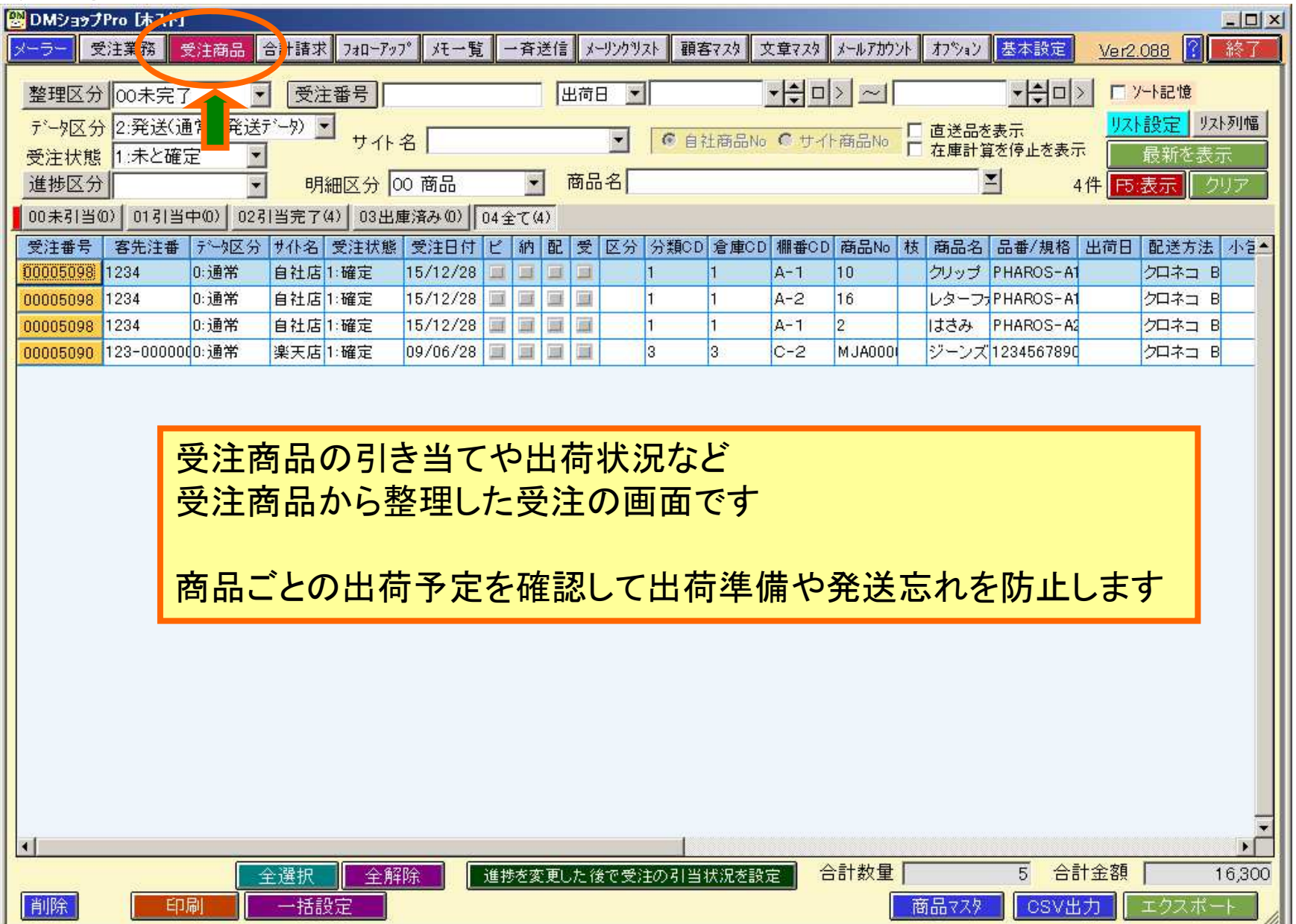

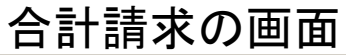

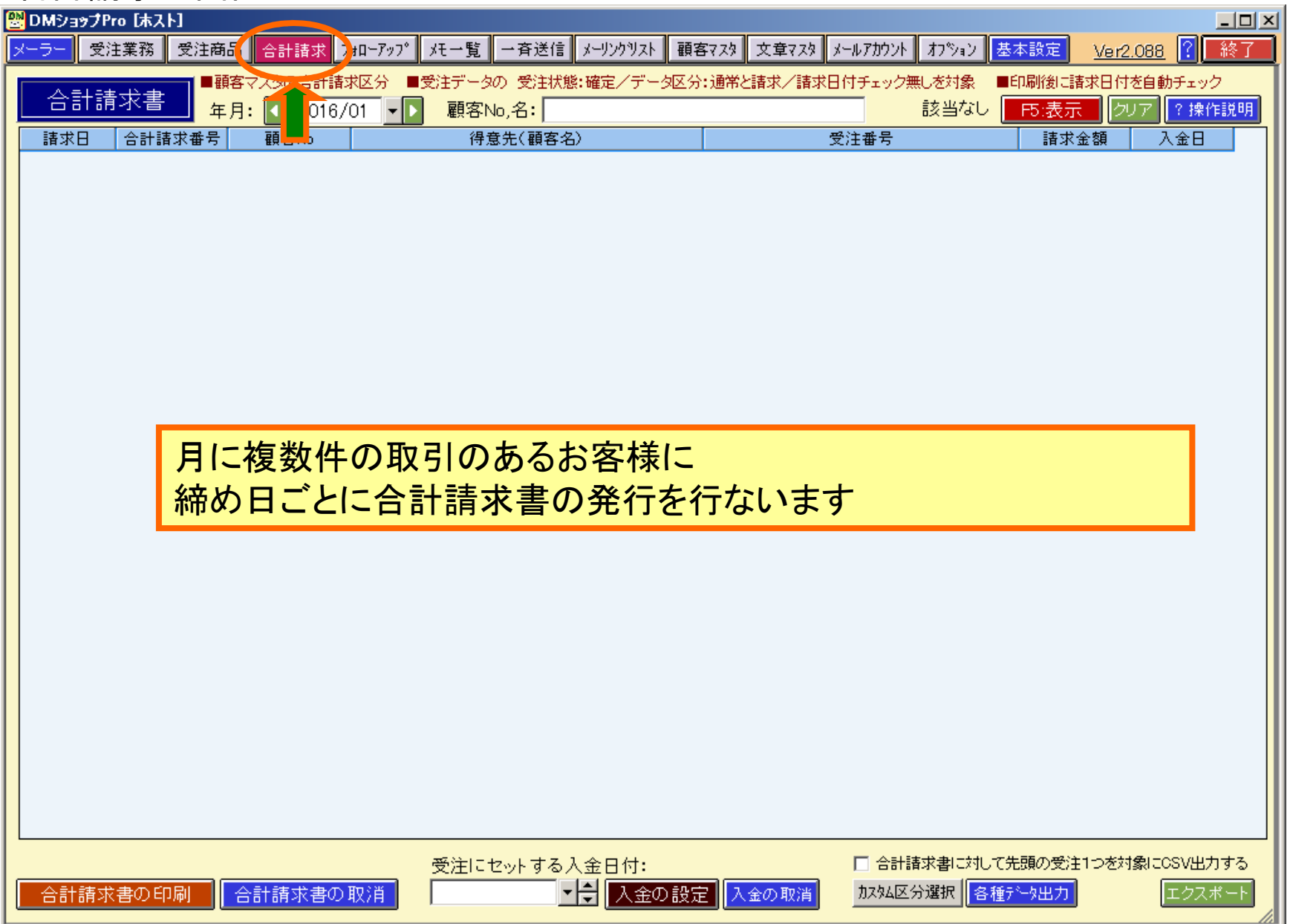

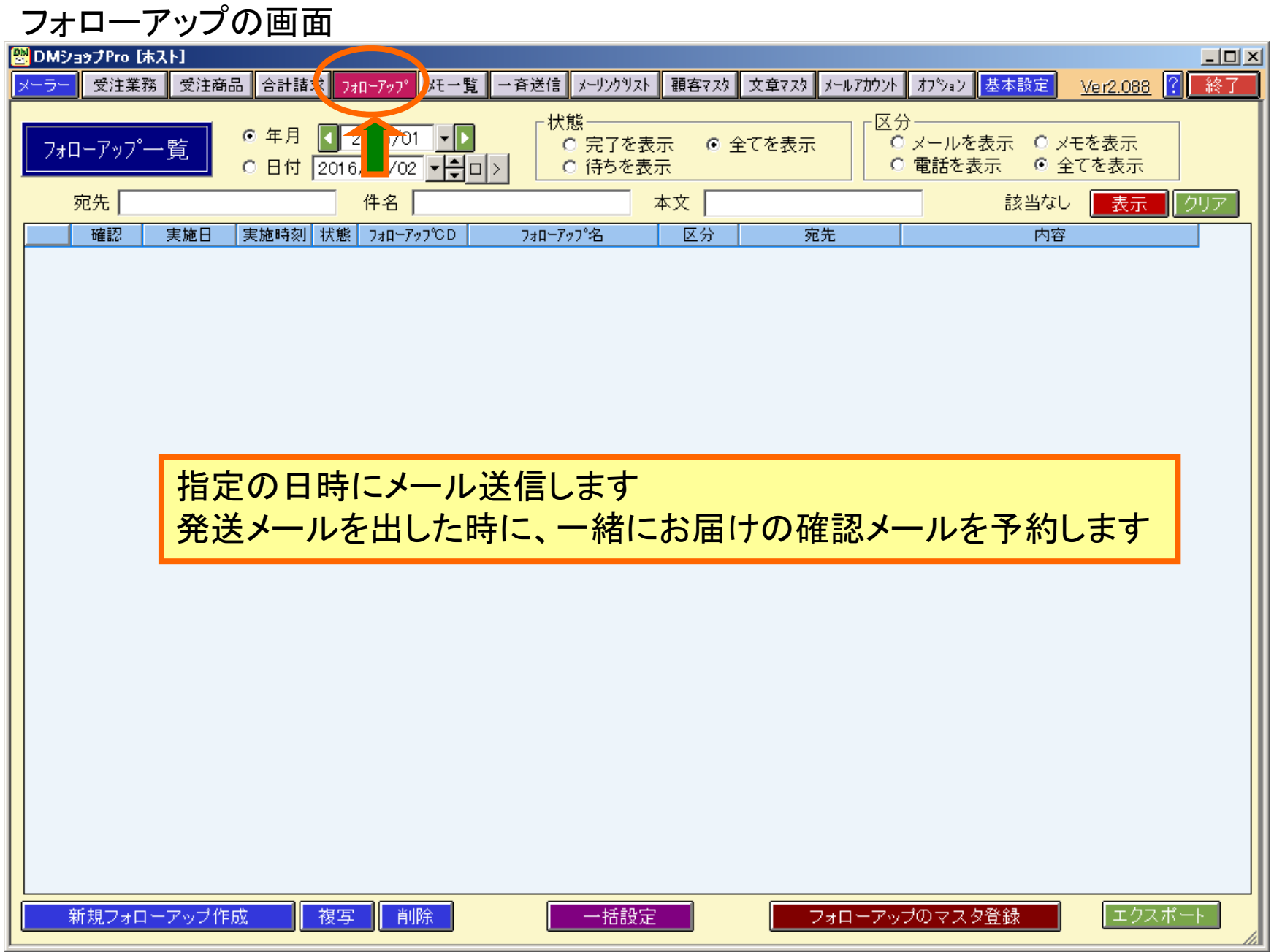

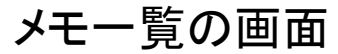

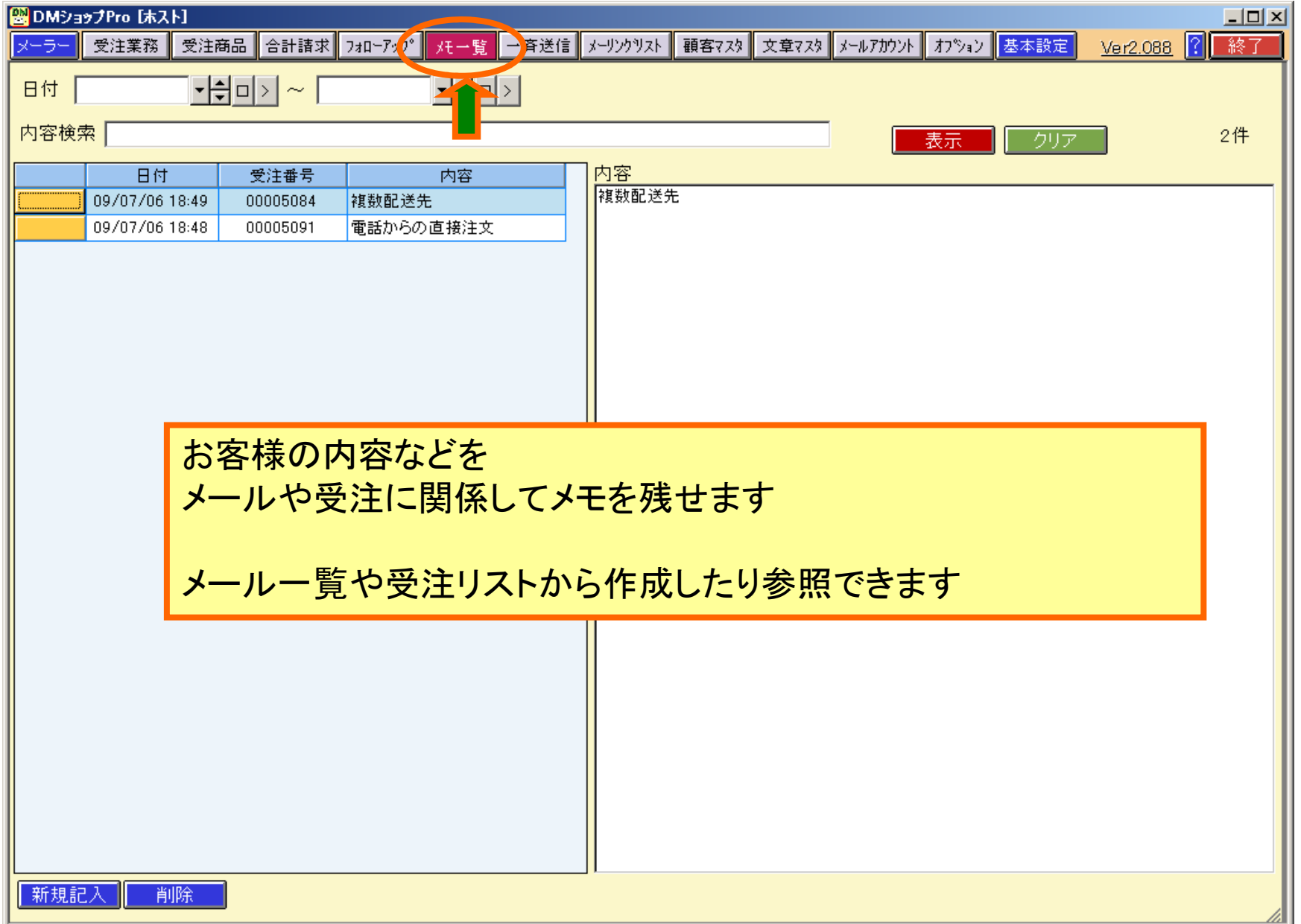

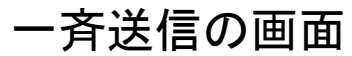

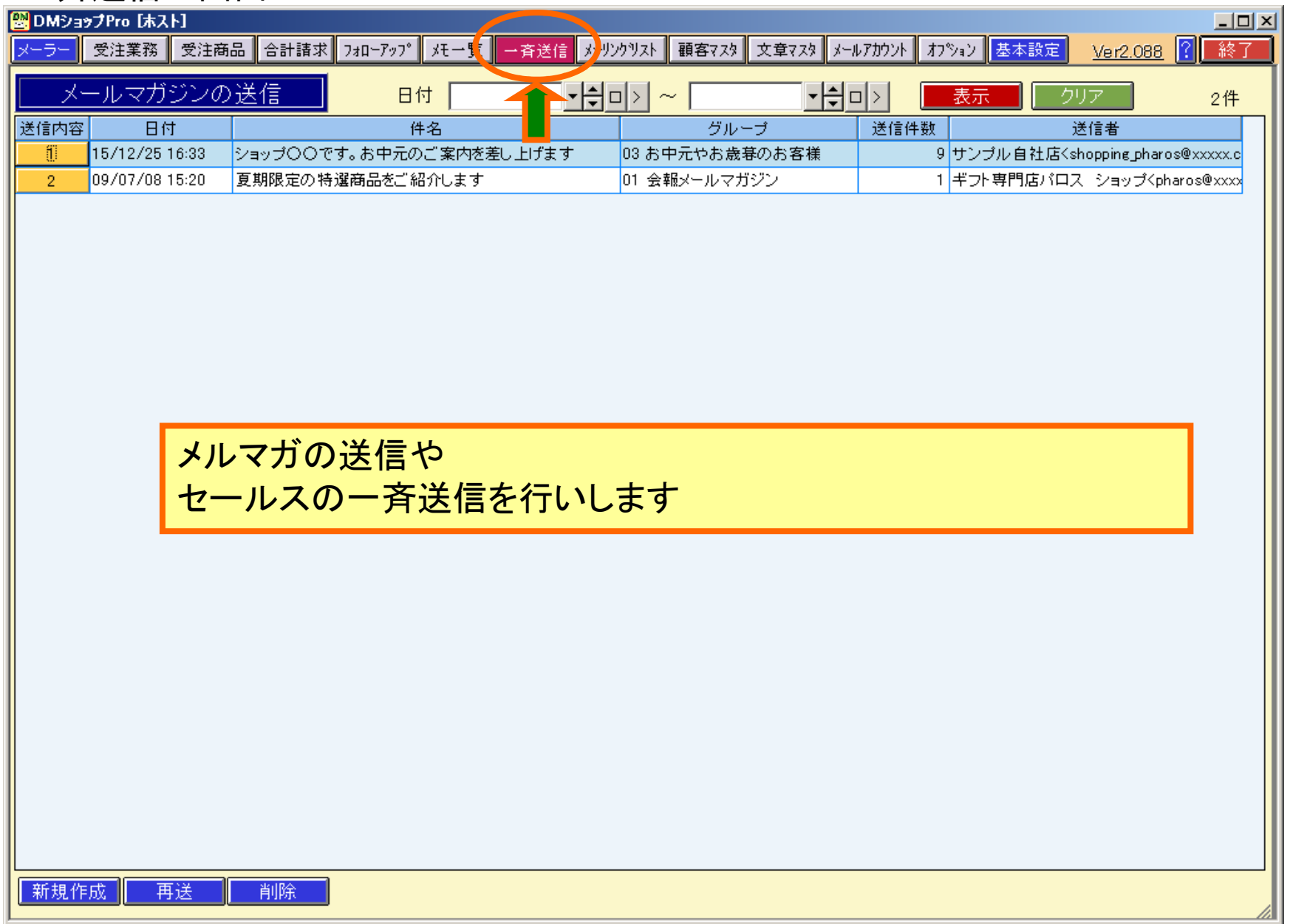

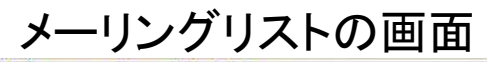

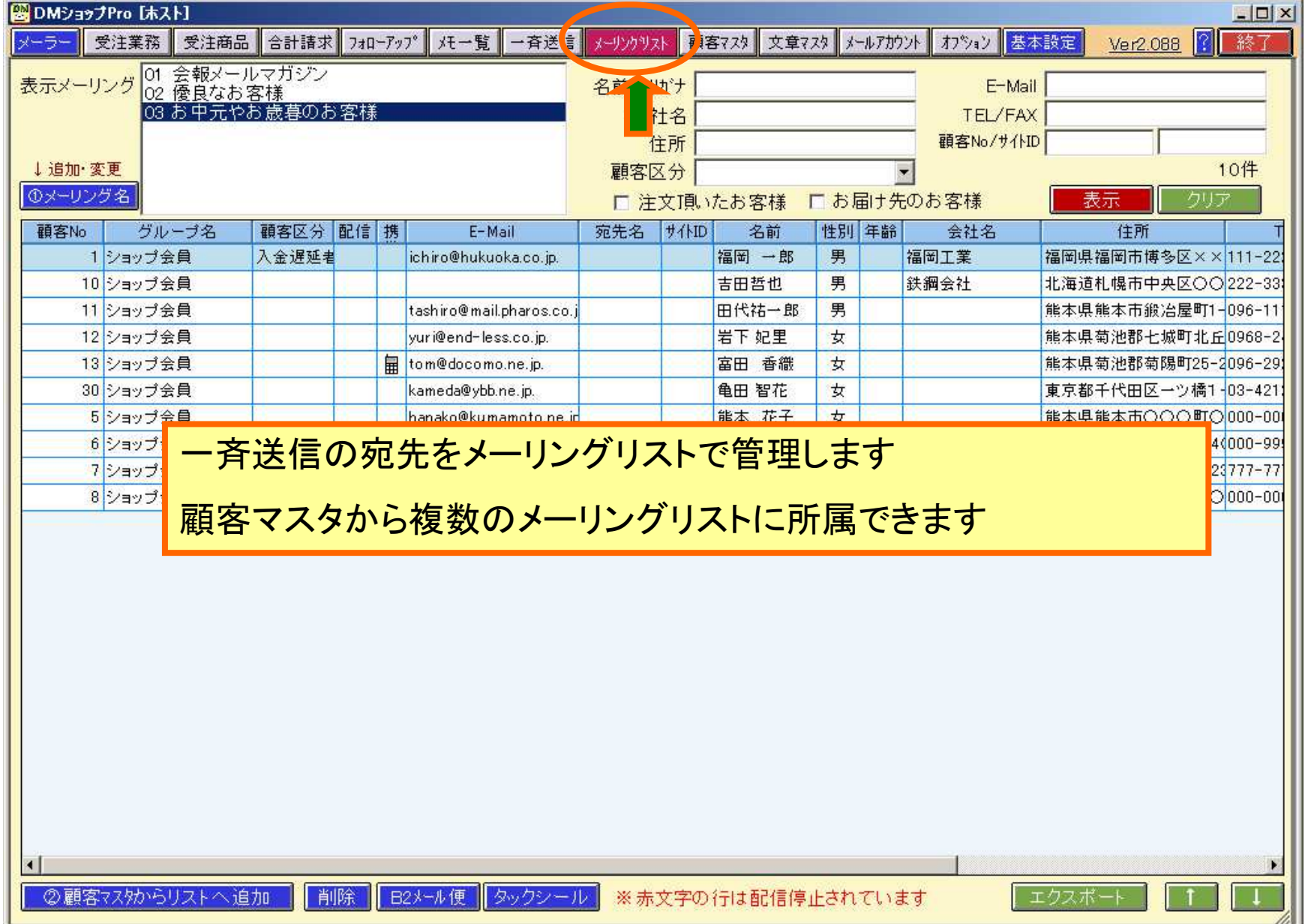

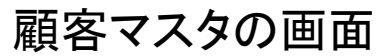

ш

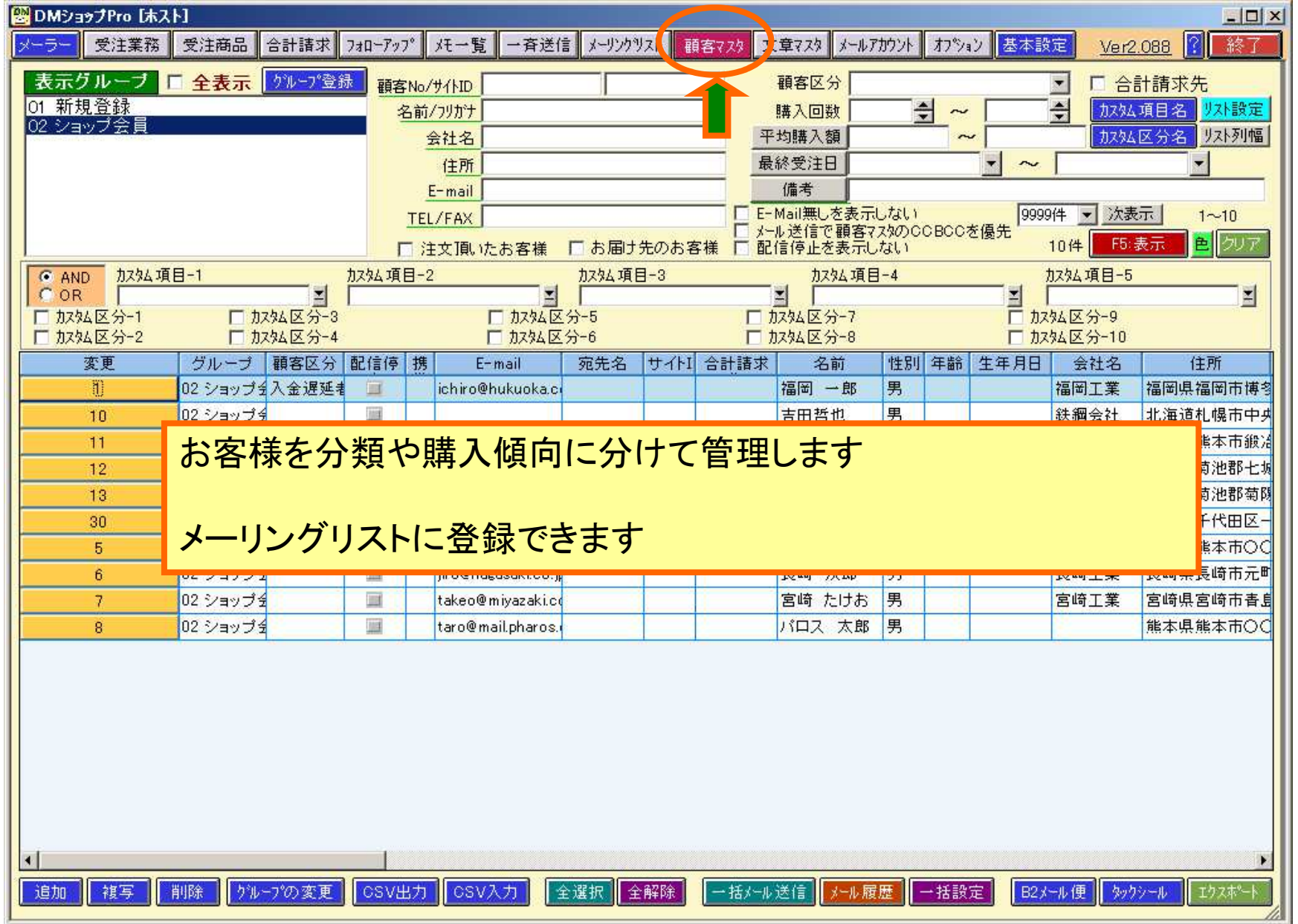

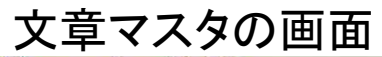

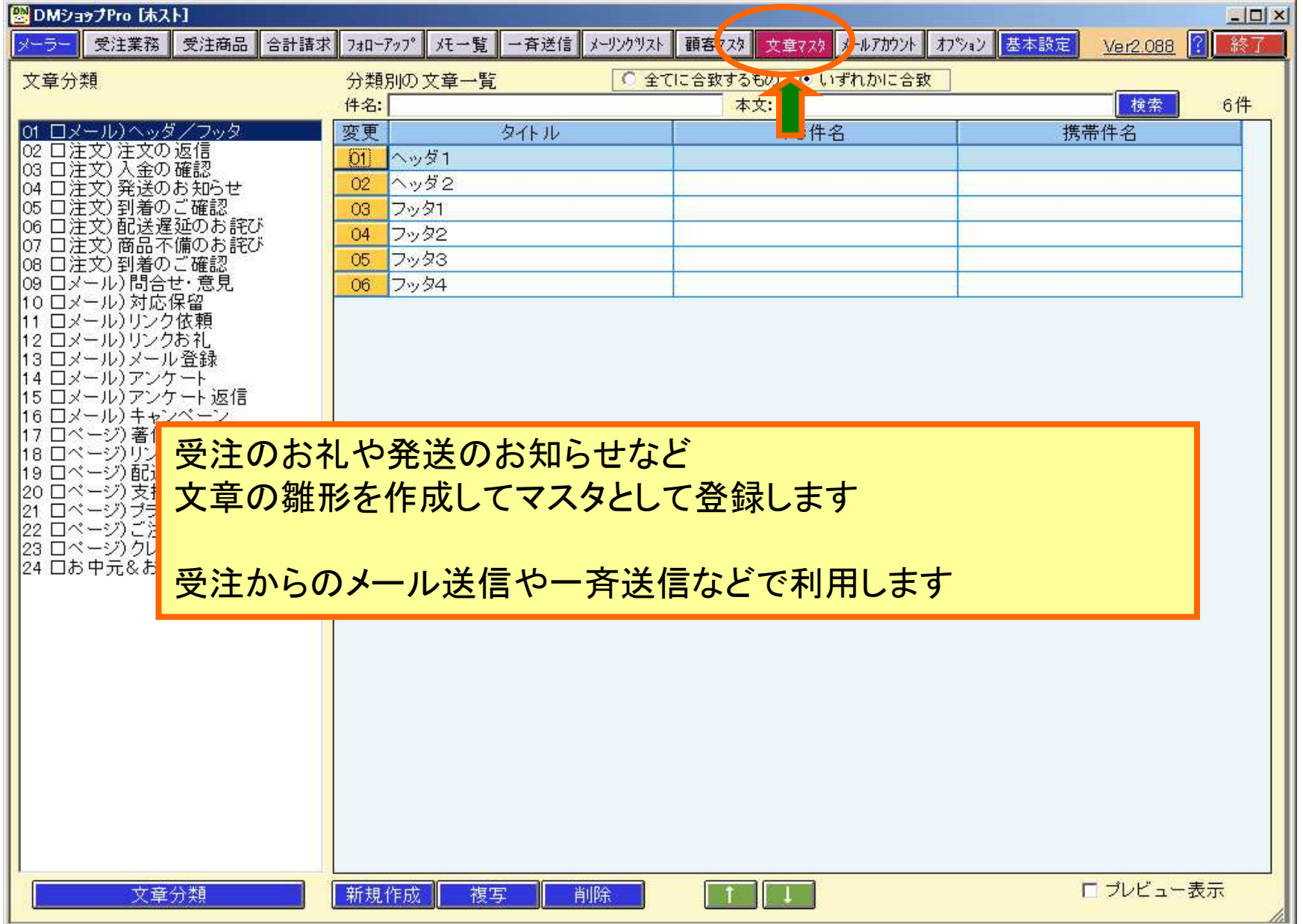

### メールアカウントの画面

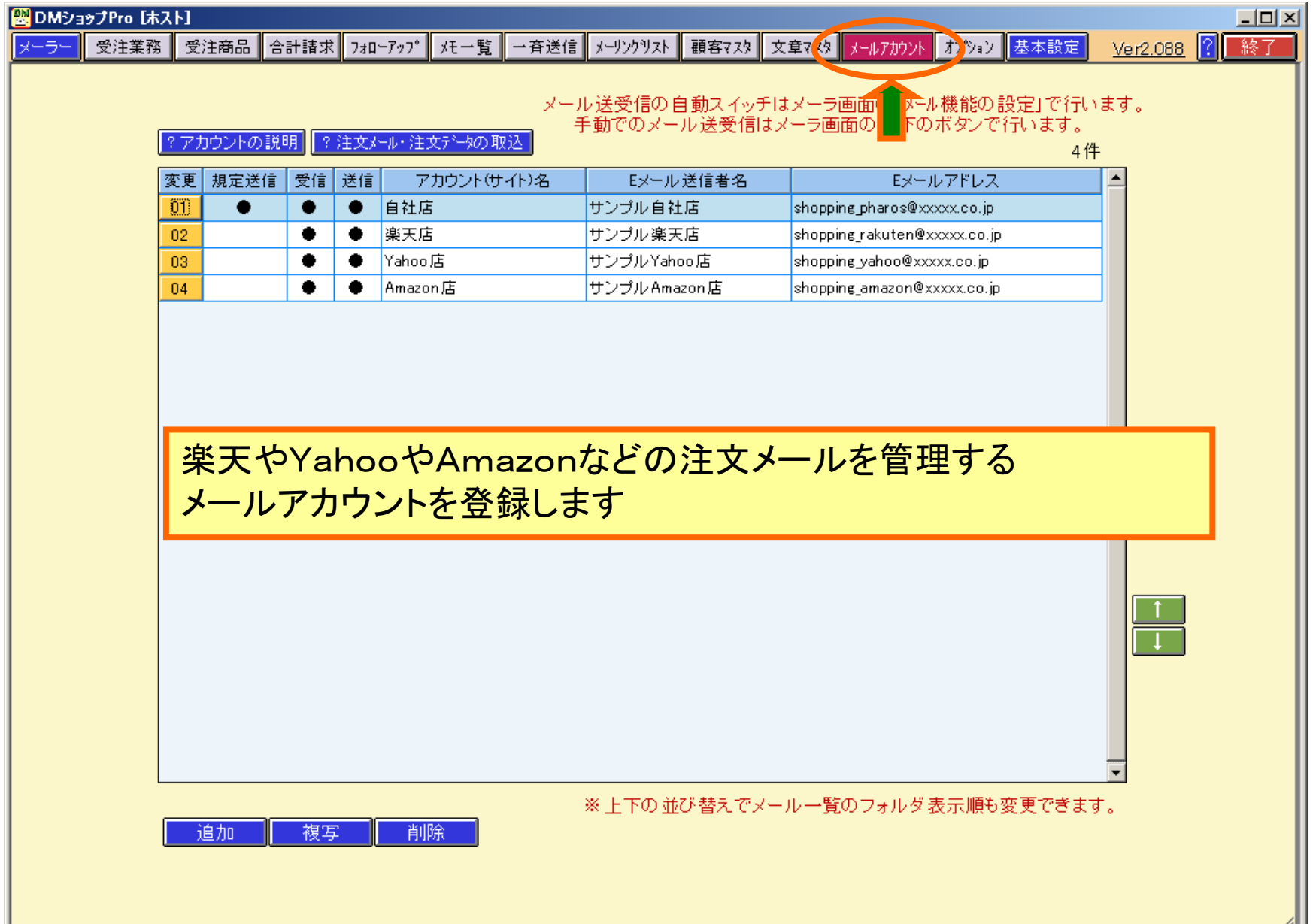

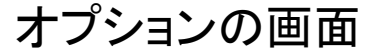

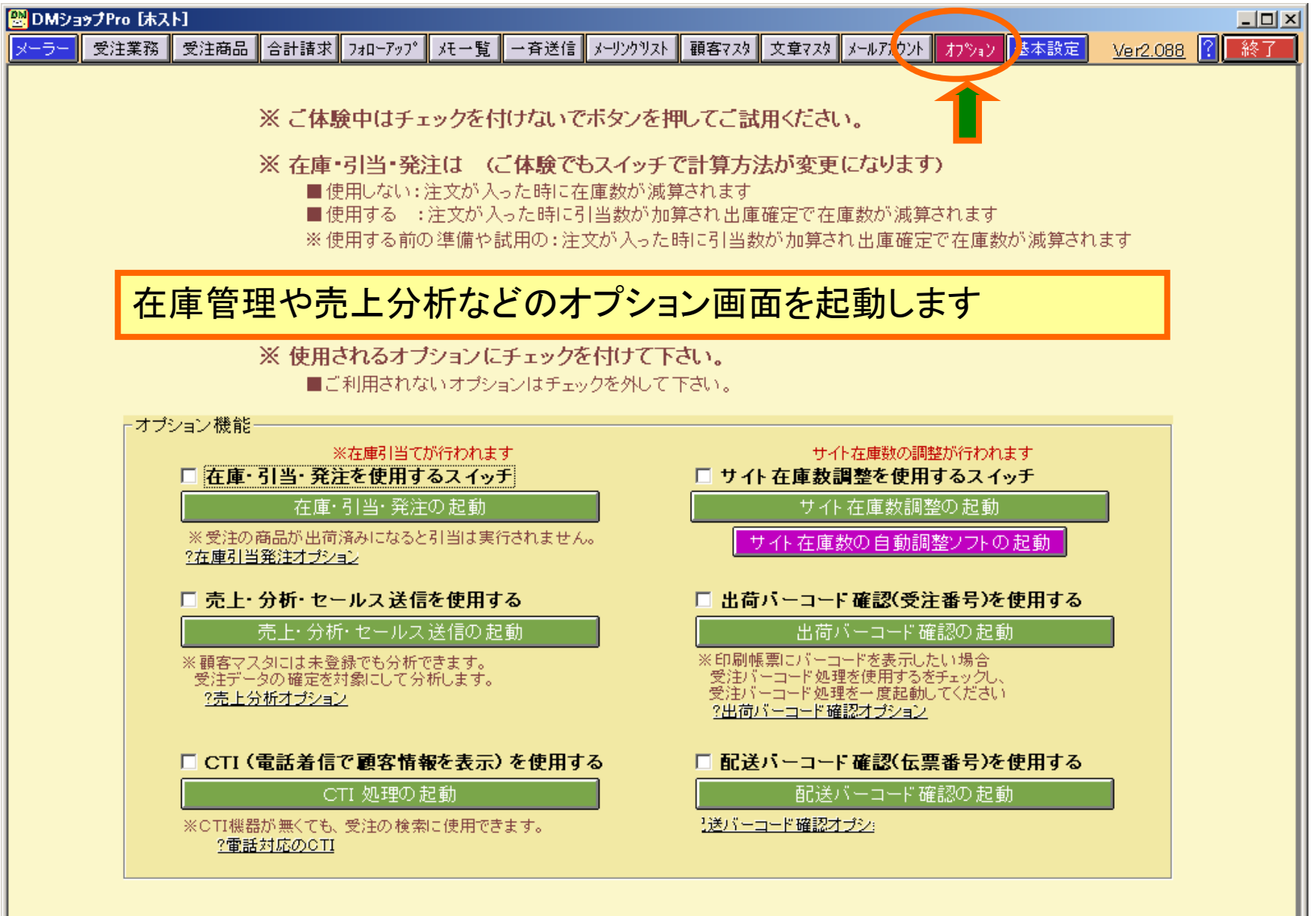

#### 基本設定の画面

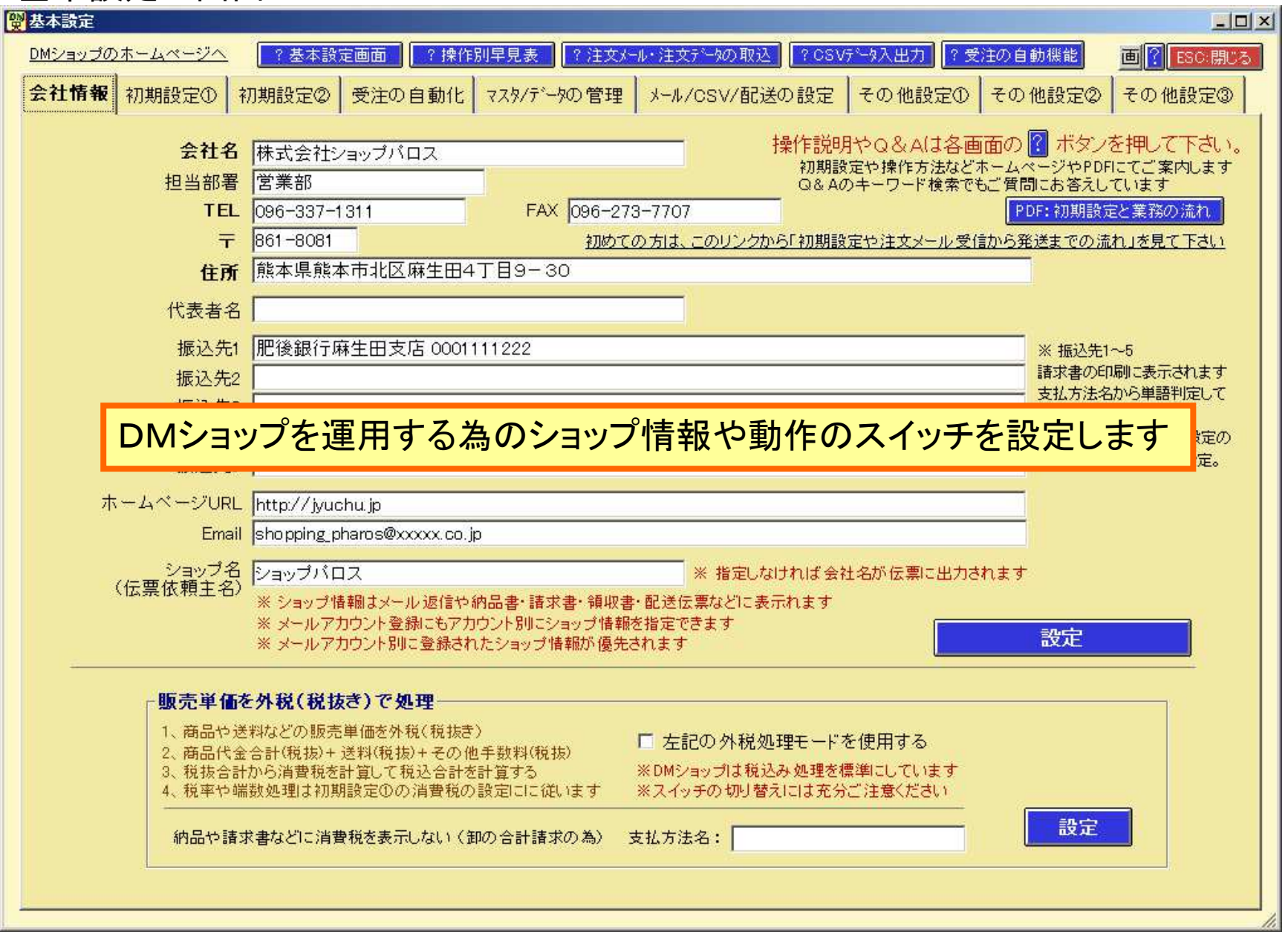

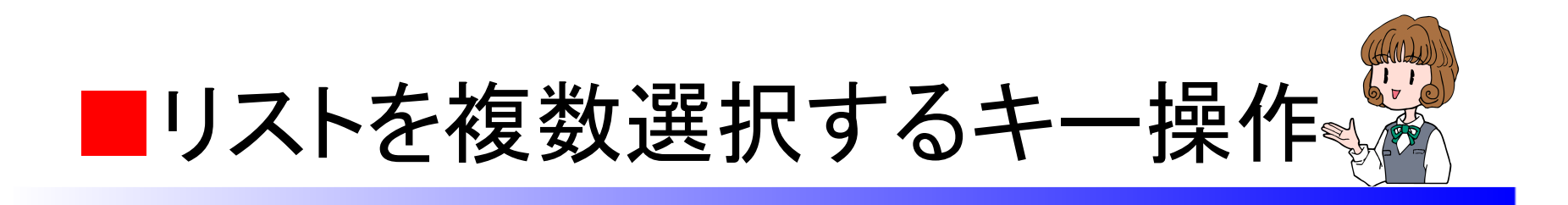

## 受注リストや顧客リストや商品リストなど全てのリストで選択をする時には

複数行の範囲を選択開始行にカーソルを合わせてShiftキーを押しながら終了行をマウスでクリックする

1行ごとに指定して複数の行を選択 Ctrlキーを押しながら行を指定します

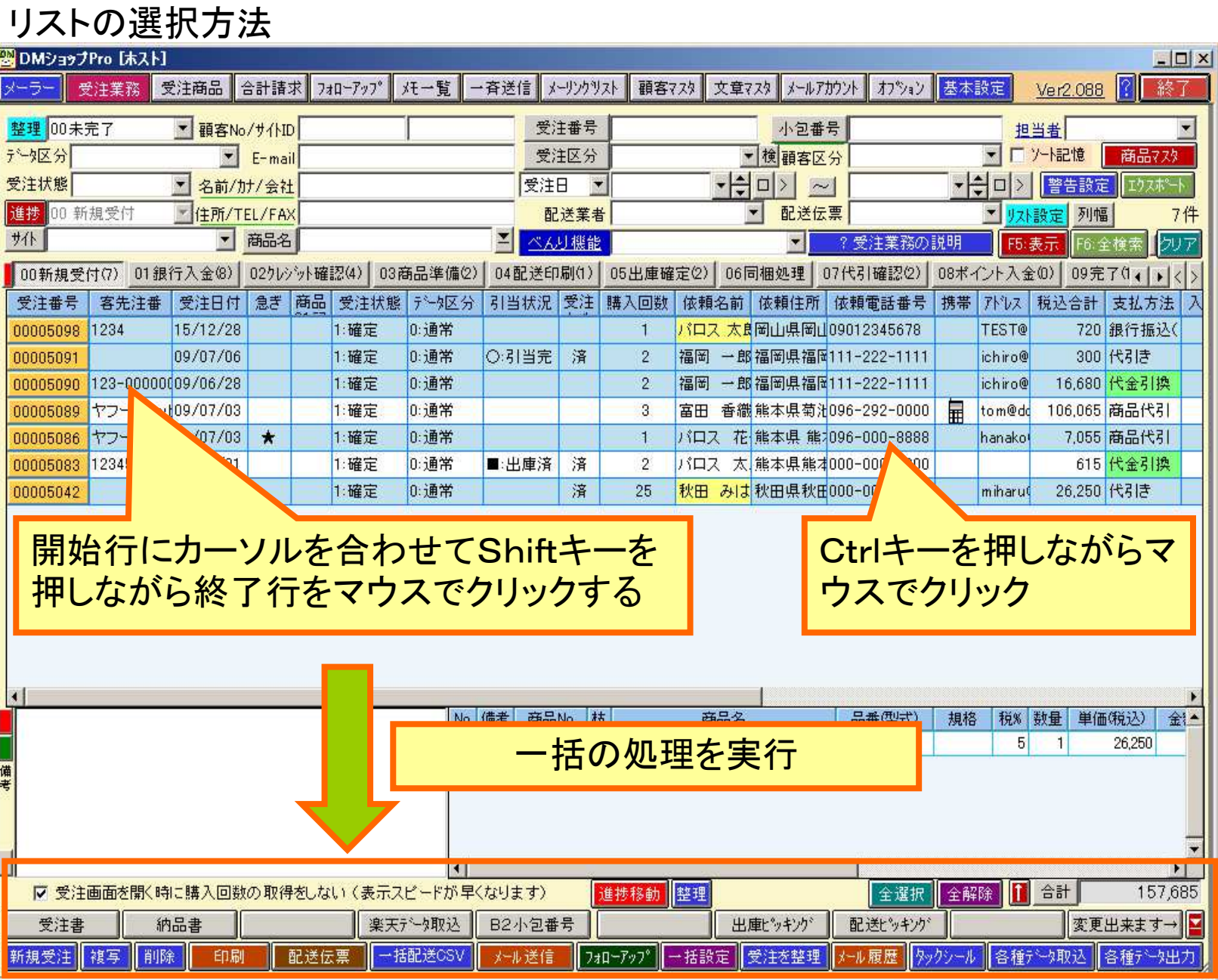

D

全選択ボタンと解除ボタン

| DMショップPro [ホスト]                                                                                              |           |                           |              |                                        |         |                                  |          |       |                                 |         |                                            |     |                                 |                |                        |                                           |                       |                  | $  D $ $\times$ |  |
|----------------------------------------------------------------------------------------------------|-----------|---------------------------|--------------|----------------------------------------|---------|----------------------------------|----------|-------|---------------------------------|---------|--------------------------------------------|-----|---------------------------------|----------------|------------------------|-------------------------------------------|-----------------------|------------------|-----------------|--|
|                                                                                                    | 受注業務      |                           | 受注商品         | 合計請求                                   | フォローアップ | メモ一覧                             |          | 一斉送信  | メーリンクツスト                        |         | 顧客マスタ                                      |     |                                 | 文章マスターメールアカウント | カ <sup>ッ</sup> コン 基本設定 |                                           |                       | Ver2.088         | 終了              |  |
|                                                                                                    | 整理 00未完了  |                           | ▼ 顧客No/サイトID |                                        |         |                                  |          | 客先注番  |                                 | 小包番号    |                                            |     |                                 | 担当者<br>۰       |                        |                                           |                       |                  |                 |  |
| データ区分                                                                                                    |           |                           |              | $\mathbf{F}$ E-mail                    |         |                                  |          |       |                                 | 受注区分    |                                            |     | ▼検顧客区分                          |                |                        | $\left  \cdot \right $<br>□ツート記憶<br>商品マスタ |                       |                  |                 |  |
| 受注状態                                                                                                    |           | ㄱ                         |              | 名前/カナ/会社                               |         |                                  |          |       | 受注日<br>$\overline{\phantom{a}}$ |         |                                            |     | -⊨∣□<br>$\mathcal{P}$<br>$\sim$ |                |                        | -1<br>警告設定<br>エクスポート<br>$\geq$<br>◘       |                       |                  |                 |  |
| 00 新規受付<br>進捗                                                                                                |           |                           |              | 图 住所/TEL/FAX                           |         |                                  |          |       | 配送業者                            |         | Y.                                         |     | 配送伝票                            |                | ᅬ                      | 列幅<br>リスト設定                               |                       | 7件               |                 |  |
| 州                                                                                                    |           | $\overline{\phantom{a}}$  | 商品名          |                                        | 즤       |                                  |          | べんり機能 |                                 | ◥       |                                            |     |                                 | ?受注業務の説明       |                        |                                           | F5:表示<br>דעל<br>F6:全検 |                  |                 |  |
|                                                                                                    | 00新規受付(7) | 01銀行入金(8)                 |              | 02クレジット確認(4)<br>03商品準備(2)              |         |                                  |          |       | 04配送印刷(1)<br>05出庫確定(2)          |         |                                            |     | 07代引確認(2)<br>06同梱処理             |                |                        | 08ポイント入金(0)<br>09完了(16 ()<br>$\langle$    |                       |                  |                 |  |
| 受注番号                                                                                                    |           | 客先注番 データ区分                |              | 引当状况 受注                                |         | 購入回数                             | 依頼名前     |       | 依頼住所                            |         | 依頼電話番号 携帯 アドレス                             |     |                                 | 税込合計           | 支払方法                   | 入金日                                       | 出荷日                   | 配送設定 着日指定        |                 |  |
| 00005089                                                                                                    |           | ヤフーショッ!0:通常               |              |                                        |         | 3                                | 富田       |       |                                 |         | 香織熊本県菊汁096-292-0000                        | 偏   | to m@do                         |                | 106,065 商品代引           |                                           |                       | クロネコ B           |                 |  |
| 00005086                                                                                                    |           | ヤフーショッ(0:通常               |              |                                        |         | 1                                |          |       |                                 |         | パロス 花 熊本県 熊1096-000-8888                   |     | hanako                          |                | 7,055 商品代引             |                                           |                       | ヤマト運輸            |                 |  |
| 00005083                                                                                                    |           | 123456-2000: 通常           |              | ■:出庫済                                  | 済       | $\overline{2}$                   |          |       |                                 |         | パロス 太 熊本県熊本000-000-0000                    |     |                                 |                | 615 代金引換               |                                           |                       | クロネコニ            |                 |  |
| 00005098                                                                                                    | 1234      |                           | 0:通常         |                                        |         | 1                                |          |       | パロス 太良岡山県岡山09012345678          |         |                                            |     | <b>TEST@</b>                    |                | 720 銀行振込(              |                                           |                       | クロネコ B07/09/1    |                 |  |
| 00005090                                                                                                    |           | 123-0000000:通常            | 0:通常         | ○:引当完<br>○ 引当完                         | 済       | $\overline{c}$<br>$\overline{2}$ | 福岡<br>福岡 |       |                                 |         | 一郎福岡県福岡111-222-1111<br>一郎福岡県福岡111-222-1111 |     | ichiro@<br>ichiro@              | 16,680         | 300 代引き                |                                           |                       | クロネコ B<br>クロネコ B |                 |  |
| 00005091<br>00005042                                                                                         |           |                           | 0:通常         |                                        | 済       | 25                               | 秋田       |       |                                 |         | みは秋田県秋田000-000-0000                        |     | miharu(                         | 26,250 代引き     |                        |                                           |                       | クロネコ ニ09/07/0    |                 |  |
| $\blacktriangleleft$                                                                                         |           | ,,,,,,,,,,,,,,,,,,,,,,,,, |              |                                        |         |                                  |          |       |                                 |         |                                            |     |                                 |                |                        |                                           |                       |                  |                 |  |
| 教量<br>金額-<br>商品No<br>枝<br>単価(税込)<br>No 備考<br>全選択ボタンと全解除<br>1 婦人靴<br>SW0001<br>$\overline{1}$<br>26,250<br>備考 |           |                           |              |                                        |         |                                  |          |       |                                 |         |                                            |     |                                 |                |                        |                                           |                       |                  |                 |  |
|                                                                                                    |           |                           |              | ▽ 受注画面を開く時に購入回数の取得をしない (表示スピードが早くなります) |         |                                  |          |       |                                 |         | 整理<br>進捗移動                                 |     |                                 |                | 全選択                    | 全解除                                       | n<br>合計               |                  | 157,685         |  |
|                                                                                                    | 受注書       | 納品書                       |              |                                        |         | 楽天データ取込                          |          |       | B2小包番号                          |         |                                            |     | 出庫ピッキング                         |                | 配达以参加                  |                                           |                       | 変更出来ます→          |                 |  |
| 新規受注                                                                                                    | 複写        | 削除                        | 印刷           | 配送伝票                                   |         | 一括配送CSV                          |          |       | メール送信                           | フォローアップ |                                            | 括設定 | 受注を整理                           |                | タックシール<br>−ル履歴         |                                           | 各種データ取込               |                  | 各種データ出力         |  |

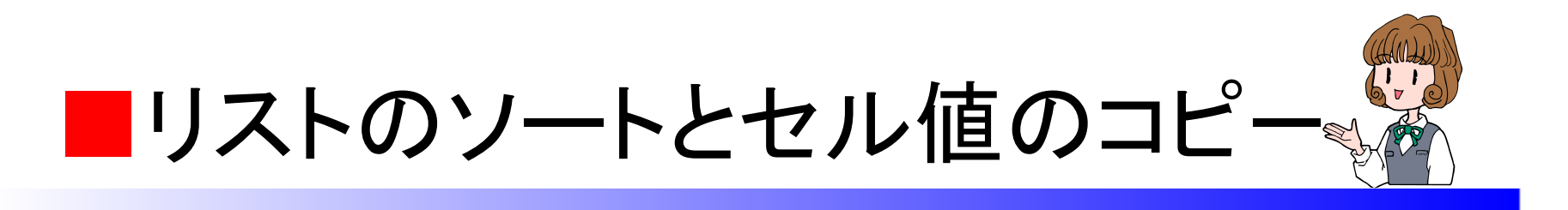

受注リストや顧客リストなど 全てのリストで表示をソートして例えば購入回数順など並び替えできます

名前や住所なども並び替えすると探したり 配送業者や伝票の選定にも利用できます

セルの値はコピーして検索条件などに利用

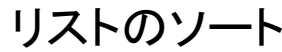

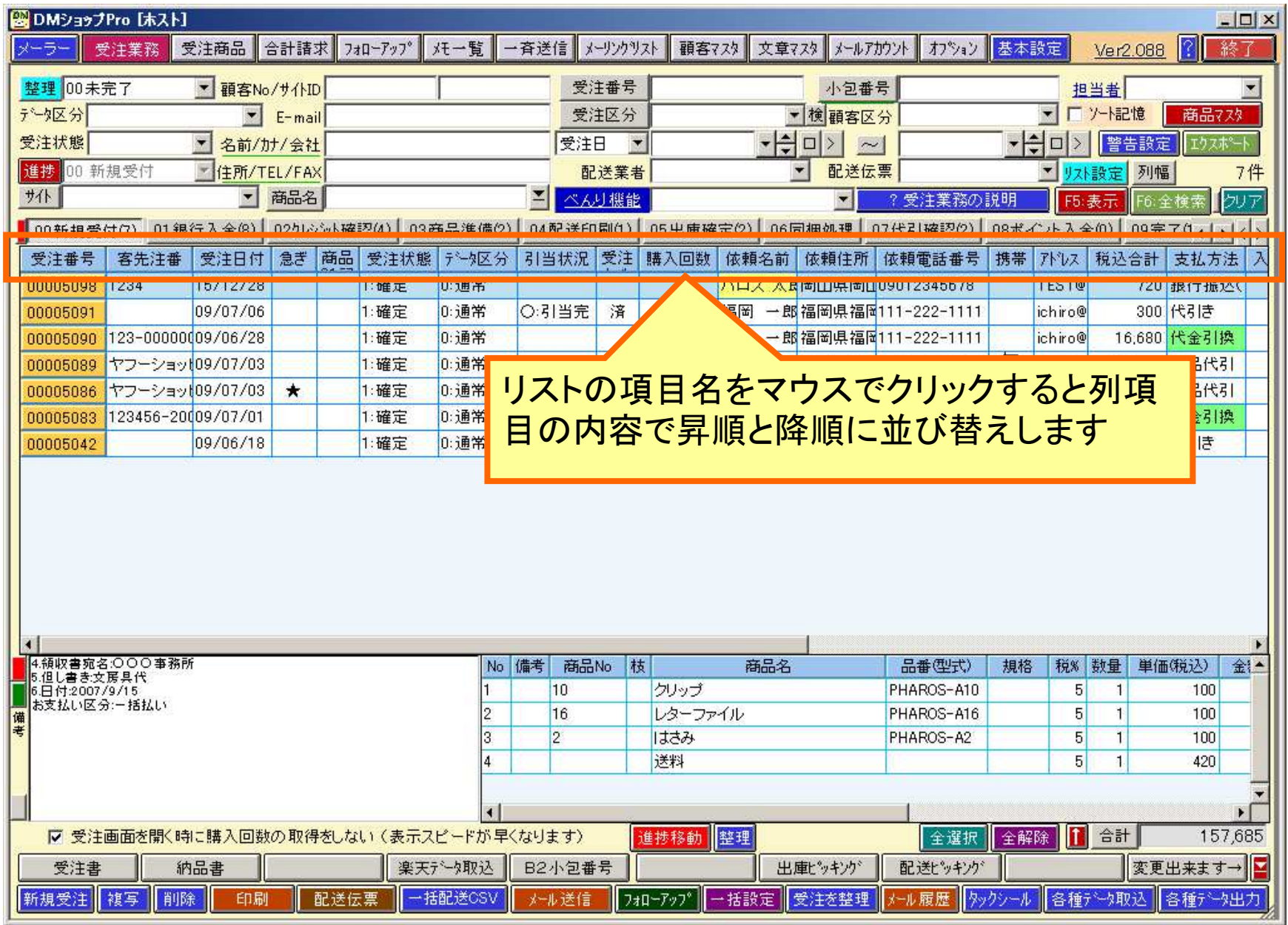

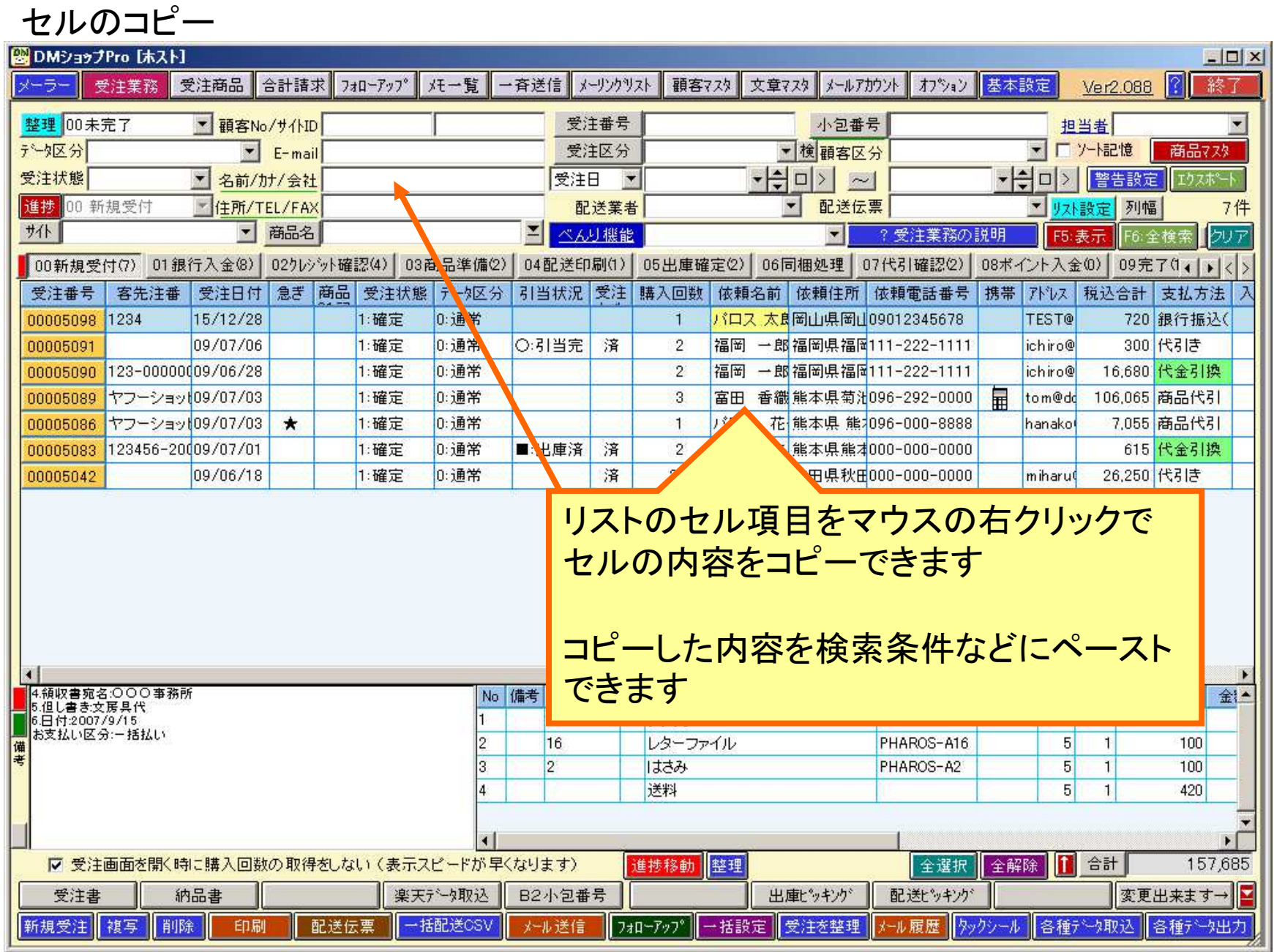

the control of the control of the control of

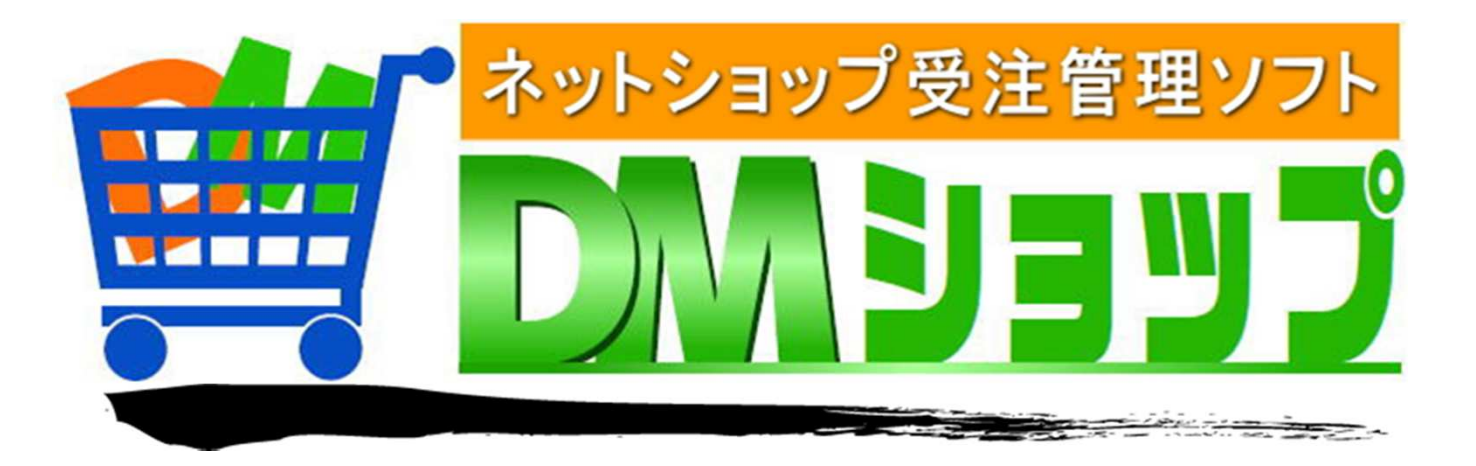

#### 株式会社パロス パッケージ販売部門

〒861-8081 熊本県熊本市北区麻生田4丁目9-30 E-mail : <u>info@jyuchu.jp</u> URL : http://jyuchu.jp

TEL 096-337-1311 FAX 096-273-7707 (土日祝日を除く9時から17時半まで)

お問い合わせは、電話やメールでお受けしております。ご使用方法やご不便な所などお気軽にご連絡をお願いいたします。